Comune di Castel Goffredo Provincia di Mantova

# **INFORMATIVA COOKIE (Garante Privacy: "Linee guida cookie e altri strumenti di tracciamento" - 10 giugno 2021)**

# **Cosa sono i cookie?**

I *cookie* sono informazioni immesse sul tuo browser quando visiti un sito *web* o utilizzi un *social network* con il tuo pc, *smartphone* o *tablet*.

Ogni *cookie* contiene diversi dati come, ad esempio, il nome del *server* da cui proviene, un identificatore numerico, ecc..

I *cookie* possono rimanere nel sistema per la durata di una sessione (cioè fino a che non si chiude il *browser*  utilizzato per la navigazione sul *web*) o per lunghi periodi e possono contenere un codice identificativo unico.

# **A cosa servono i cookie?**

## *Cookie Tecnici*

Alcuni *cookie* sono usati per eseguire autenticazioni informatiche, monitoraggio di sessioni e memorizzazione di informazioni specifiche sugli utenti che accedono ad una pagina *web*.

Questi *cookie*, cosiddetti **tecnici**, sono spesso utili, perché possono rendere più veloce e rapida la navigazione e fruizione del *web*, perché ad esempio intervengono a facilitare alcune procedure quando fai acquisti *online*, quando ti autentichi ad aree ad accesso riservato o quando un sito *web* riconosce in automatico la lingua che utilizzi di solito. Il Comune utilizza cookie tecnici per consentire l'esplorazione sicura, rapida ed efficiente del sito stesso e per fornire agli utenti i servizi richiesti. Per l'installazione di tali cookie non è richiesto il preventivo consenso degli utenti.

I *cookie tecnici di sessione* sono utilizzati per la navigazione e per l'autenticazione ai servizi online e alle aree riservate. L'uso di questi cookie (che non vengono memorizzati in modo persistente sul computer dell'utente e svaniscono con la chiusura del browser) è strettamente limitato alla trasmissione di identificativi di sessione (costituiti da numeri casuali generati dal server) necessari per consentire la navigazione efficace del sito. I cookie di sessione utilizzati in questo sito evitano il ricorso ad altre tecniche informatiche potenzialmente pregiudizievoli per la riservatezza della navigazione degli utenti e non consentono l'acquisizione di dati personali identificativi dell'utente.

L'utilizzo di cookie permanenti è strettamente limitato all'acquisizione dei dati statistici utili a comprendere il livello di utilizzo del proprio sito.

#### *Cookie analitici*

Una particolare tipologia di *cookie*, detti *analytics*, sono poi utilizzati dai gestori dei siti *web* per raccogliere informazioni, in forma aggregata, sul numero degli utenti e su come questi visitano il sito stesso, e quindi elaborare statistiche generali sul servizio e sul suo utilizzo. I dati ricavabili da questi cookie sono gestiti dal Comune in qualità di gestore del sito esclusivamente per finalità statistiche e per l'elaborazione di report sull'utilizzo del sito stesso.

# *Cookie di profilazione*

Altri *cookie* possono invece essere utilizzati per monitorare e profilare gli utenti durante la navigazione, studiare i loro movimenti e abitudini di consultazione del *web* o di consumo (cosa comprano, cosa leggono, ecc.), anche allo scopo di inviare pubblicità di servizi mirati e personalizzati (*c.d. Behavioural Advertising*). Parliamo in questo caso di *cookie* **di profilazione.**

**--------------------------------------------------------------------- Comune di Castel Goffredo** - Piazza Mazzini 1 - C.A.P. 46042 Castel Goffredo (Mantova) – sito internet: www.comune.castelgoffredo.mn.it C.F. 81001030204 - P.I. 00521810200 - Telefono 0376.7771 - Fax 0376.777.227 - p.e.c.: comunedicastelgoffredo.mn@legalmail.it

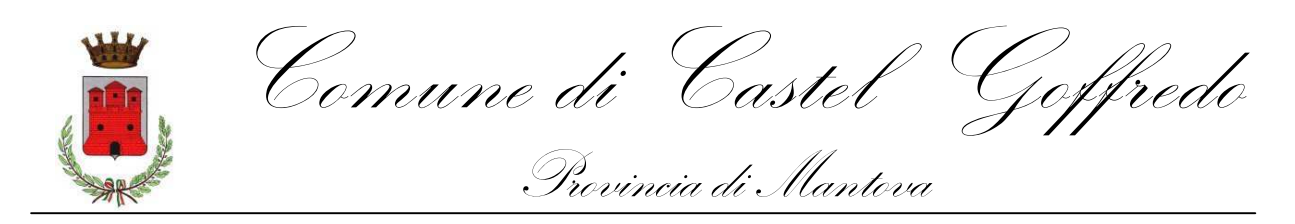

**Ad esempio:** *Ti è mai capitato di visitare un sito di servizi, di usare la tua webmail o di accedere alla tua pagina su un social network e di trovare dei banner pubblicitari legati alle tue ultime ricerche sul web o all'ultimo acquisto fatto su Internet?*

Il sito non utilizza cookie di profilazione proprietari (prima parte), cioè cookie volti a creare profili relativi all'utente al fine di inviare messaggi pubblicitari in linea con le preferenze manifestate nell'ambito della navigazione sul sito del Comune.

Nessun dato personale degli utenti viene di proposito acquisito dal sito.

## *Cookie di terze parti*

Può accadere anche che una pagina *web* contenga *cookie* provenienti da altri siti e contenuti in vari elementi ospitati sulla pagina stessa, come ad esempio *banner* pubblicitari, immagini, video, ecc..

Parliamo, in questi casi, dei cosiddetti *cookie* **terze parti**, che di solito sono utilizzati a fini di profilazione. Così i *cookie* che scarichi su pc, *smartphone* e *tablet* possono essere letti anche da altri soggetti, diversi da quelli che gestiscono le pagine *web* che visiti.

Per l'utilizzo di alcuni servizi o applicazioni del sito del Comune possono essere installati sul terminale degli utenti per il tramite del sito del Comune cookie di terze parti, sulle quali gravano gli obblighi di informativa e consenso. I cookie installati sul sito del Comune per i servizi garantiti da terze parti sono riconducibili, in presenza di pulsanti che permettono di condividere i contenuti su vari social network, come Facebook, Twitter... Il clic sul pulsante di condivisione potrebbe far sì che tali compagnie memorizzino dei cookie sul computer.

# **I cookie e la privacy**

Considerata la particolare invasività che i *cookie di profilazione* (soprattutto quelli terze parti) possono avere nell´ambito della sfera privata degli utenti, la normativa europea e italiana prevedono che l´utente debba essere adeguatamente informato sull´uso degli stessi ed esprimere il proprio valido consenso all´inserimento dei cookie sul suo terminale.

In particolare, con il provvedimento **"Individuazione delle modalità semplificate per l´informativa e l´acquisizione del consenso per l´uso dei cookie" dell´8 maggio 2014 [doc web n. 3118884]** il Garante per la protezione dei dati personali ha stabilito che quando si accede alla home page o ad un´altra pagina di un sito *web* che usa cookie per finalità di profilazione e *marketing* deve immediatamente comparire un *banner* ben visibile, in cui sia indicato chiaramente:

1) che il sito utilizza cookie di profilazione per inviare messaggi pubblicitari mirati;

2) che il sito consente anche l´invio di cookie di "terze parti", in caso di utilizzo di questo tipo di *cookie,* ossia di cookie installati da un sito diverso tramite il sito che si sta visitando;

3) un link a una informativa più ampia, con le indicazioni sull´uso dei cookie inviati dal sito, dove è possibile negare il consenso alla loro installazione direttamente o collegandosi ai vari siti nel caso dei cookie di "terze parti";

4) l´indicazione che proseguendo nella navigazione *(ad es., accedendo ad un´altra area del sito o selezionando un´immagine o un link)* si presta il consenso all´uso dei *cookie*.

**--------------------------------------------------------------------- Comune di Castel Goffredo** - Piazza Mazzini 1 - C.A.P. 46042 Castel Goffredo (Mantova) – sito internet: www.comune.castelgoffredo.mn.it C.F. 81001030204 - P.I. 00521810200 - Telefono 0376.7771 - Fax 0376.777.227 - p.e.c.: comunedicastelgoffredo.mn@legalmail.it

Comune di Castel Goffredo Provincia di Mantova

# **In ogni caso, oltre alle tutele previste, hai anche altre opzioni per navigare senza cookie:**

### **Blocca i cookie di terze parti**

I *cookie* di terze parti non sono generalmente indispensabili per navigare, quindi puoi rifiutarli per *default*, attraverso apposite funzioni del tuo *browser.*

## **Attiva l´opzione** *Do Not Track*

L´opzione *Do Not Track* è presente nella maggior parte dei browser di ultima generazione. I siti web progettati in modo da rispettare questa opzione, quando viene attivata, dovrebbero automaticamente smettere di raccogliere alcuni tuoi dati di navigazione. Come detto, tuttavia, non tutti i siti web sono impostati in modo da rispettare questa opzione (discrezionale).

#### **Attiva la modalità di "navigazione anonima"**

Mediante questa funzione puoi navigare senza lasciare traccia nel browser dei dati di navigazione. I siti non si ricorderanno di te, le pagine che visiti non saranno memorizzate nella cronologia e i nuovi cookie saranno cancellati.

La funzione navigazione anonima non garantisce comunque l´anonimato su Internet, perché serve solo a non mantenere i dati di navigazione nel browser, mentre invece i tuoi dati di navigazione continueranno a restare disponibili ai gestori dei siti web e ai provider di connettività.

#### **Come disabilitare i cookie dalle impostazioni del browser**

La maggior parte dei browser accettano i cookies automaticamente, ma è possibile rifiutarli. Se non si desidera ricevere o memorizzare i cookie, si possono modificare le impostazioni di sicurezza del browser (Internet Explorer, Google Chrome, Mozilla Firefox, Safari Opera, ecc…) . Ciascun browser presenta procedure diverse per la gestione delle impostazioni:

#### **- Microsoft Internet Explorer**

Da "Strumenti" selezionare "Opzioni internet". Nella finestra pop up selezionare "Privacy" e regolare le impostazioni dei cookies oppure tramite i link:

http://windows.microsoft.com/en-us/windows-vista/block-or-allow-cookies http://windows.microsoft.com/it-it/internet-explorer/delete-manage-cookies#ie=ie-9

# **- Google Chrome per Desktop**

Selezionare "Impostazioni", poi "Mostra impostazioni avanzate", successivamente nella sezione "Privacy" selezionare "Impostazione Contenuti" e regolare le impostazioni dei cookie oppure accedere tramite i link: https://support.google.com/chrome/bin/answer.py?hl=en&answer=95647&p=cpn\_cookies https://support.google.com/accounts/answer/61416?hl=it

#### **- Google Chrome per Mobile**

Accedere tramite link https://support.google.com/chrome/answer/2392971?hl=it

# **- Mozilla Firefox**

Selezionare "Opzioni" e nella finestra di pop up selezionare "Privacy" per regolare le impostazioni dei cookie, oppure accedere tramite i link:

http://support.mozilla.org/en-US/kb/Enabling%20and%20disabling%20cookies https://support.mozilla.org/it/kb/Attivare%20e%20disattivare%20i%20cookie

# **- Apple Safari**

Selezionare "Preferenze" e poi "Sicurezza" dove regolare le impostazioni dei cookie oppure accedere tramite il link https://support.apple.com/it-it/HT201265

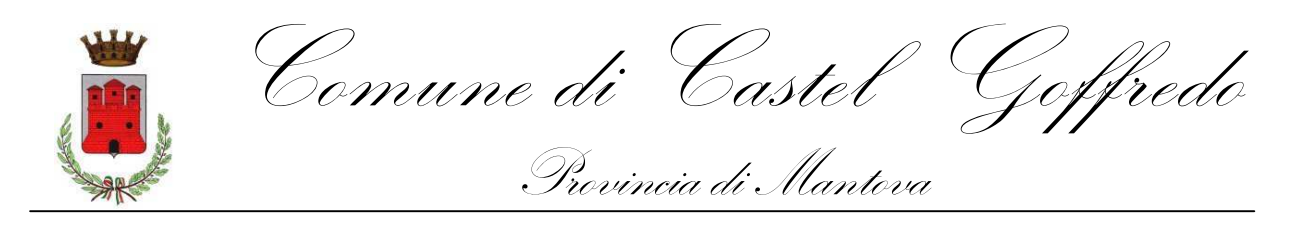

## **- Opera**

Selezionare "Preferenze", poi "Avanzate" e poi "Cookie" dove regolare le impostazioni dei cookie oppure accedere tramite i link:

https://help.opera.com/en/latest/web-preferences/ https://help.opera.com/en/how-to-clear-browser-cache-history-cookies/

## **Browser nativo Android**

Selezionare "Impostazioni", poi "Privacy" e selezionare o deselezionare la casella "Accetta cookie".

Per i browser diversi da quelli sopra elencati consultare la relativa guida per individuare le modalità di gestione dei cookie.